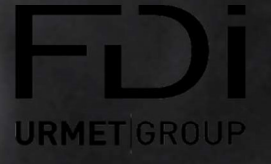

# EASY DOOR CONTROLLER

PRESENTACIÓN

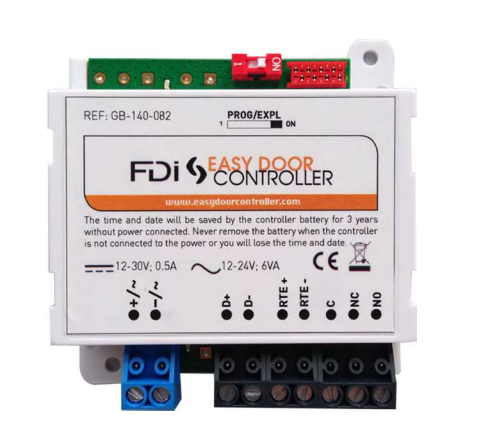

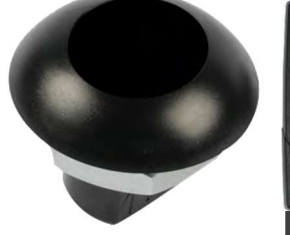

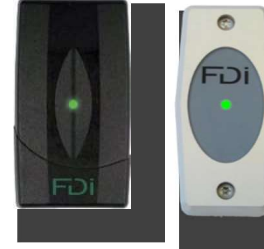

Lectores

CENTRAL ACCESORIOS

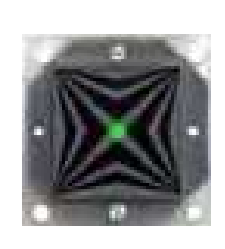

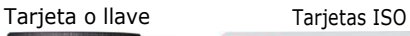

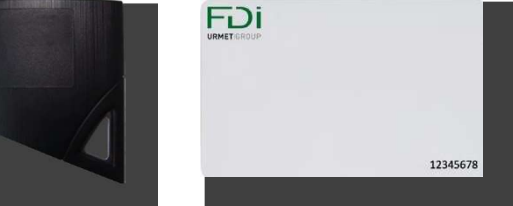

Easy Door Controller es una central de control de acceso a una puerta. Gracias a su tamaño reducido, se puede insertar perfectamente en el portero electrónico de la puerta.

Easy Door Controller ofrece dos modos de gestión. El primero, llamado modo local, no necesita ningún tipo de herramienta para poder añadir tarjetas. El utilizador entra en modo programación con su tarjeta maestra y añade nuevas tarjetas con el lector.

El secundo modo de gestión, o modo remoto, permite gestionar las tarjetas a distancia desde un ordenador conectado a internet. Ofrece una gestión centralizada de 50 centrales (o puertas) por cada ubicación, sin que éstas estén unidas entre sí. Se codifica la información en las tarjetas con el software del sitio web y con el codificador GB-500-355 y luego se leen en las centrales.

Importante: los dos modos de funcionamiento de Easy Door Controller se pueden utilizar simultáneamente. Así, es sencillo empezar utilizando la central en modo local y luego pasar a utilizarla en modo remoto.

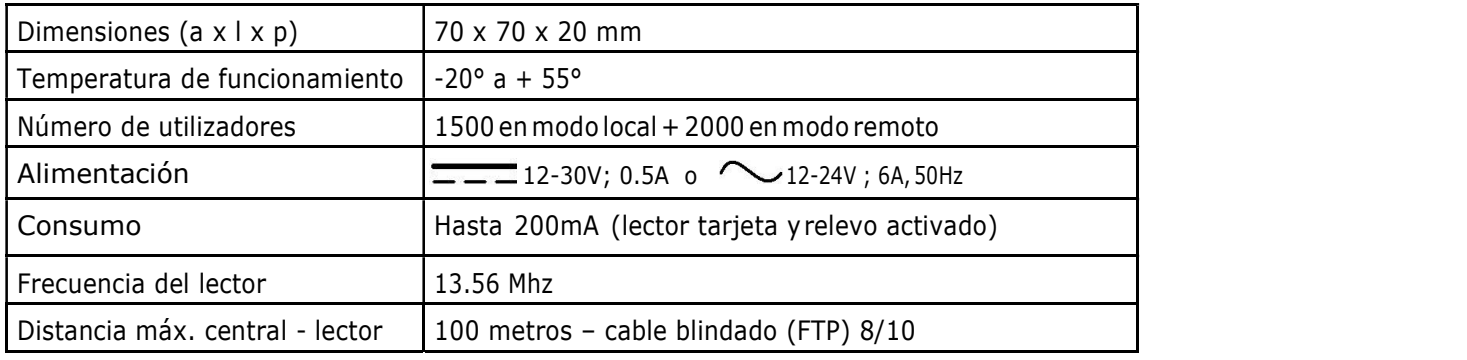

# ADVERTENCIA / FINAL DE LA VIDA ÚTIL DEL PRODUCTO

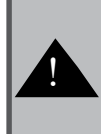

Precaución: existe un riesgo de explosión si la batería es sustituida por una batería de tipo erróneo. La<br>batería debe ser de tipo CR2032.

Reciclaje: ni las pilas ni el aparato se deben desechar con los residuos domésticos. Al finalizar su vida útil, deben ser depositados en un Punto Limpio o en un punto de recogida de RAEE para así garantizar su reciclaje. Miembro de Recylum. Más información en www.recylum.com

# INSTALACIÓN

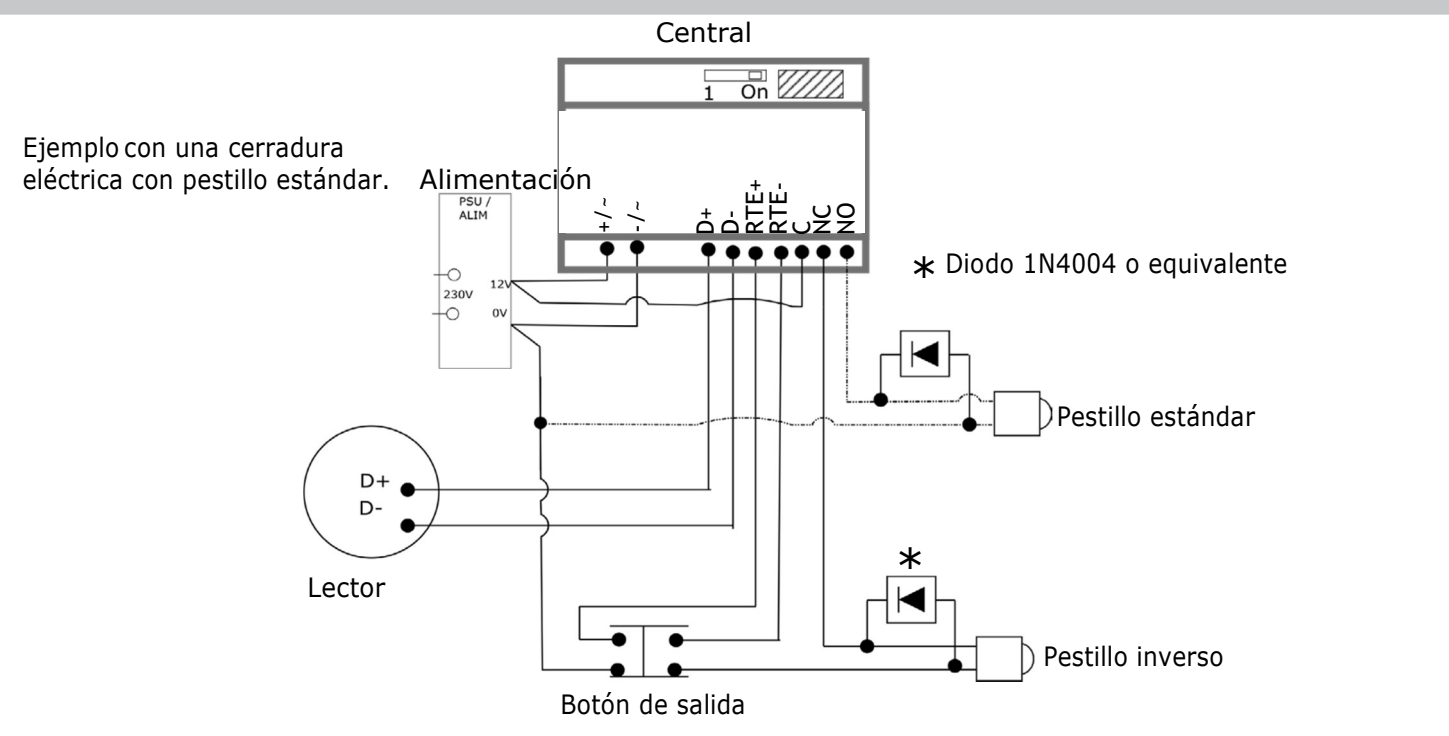

\* La distancia entre el lector y la central puede ser de hasta 100m con un cable blindado.

En el marco de Vigik ® (sólo Francia), la distancia entre el lector y la central debe superar los 2m. La utilización de un par trenzado blindado es imperativa para garantizar los niveles de resistencia de la norma NF610004-4. Cualquier vendedor o instalador debe respetar la distancia de 2m entre la central y la cerradura para obtener una instalación conforme a la norma Vigik.

#### Autodiagnóstico de la central:

Dos pilotos situados al lado del bloque de terminales (verde) y al lado del conmutador funcionamiento / programación (rojo) informan sobre el estado de la central.

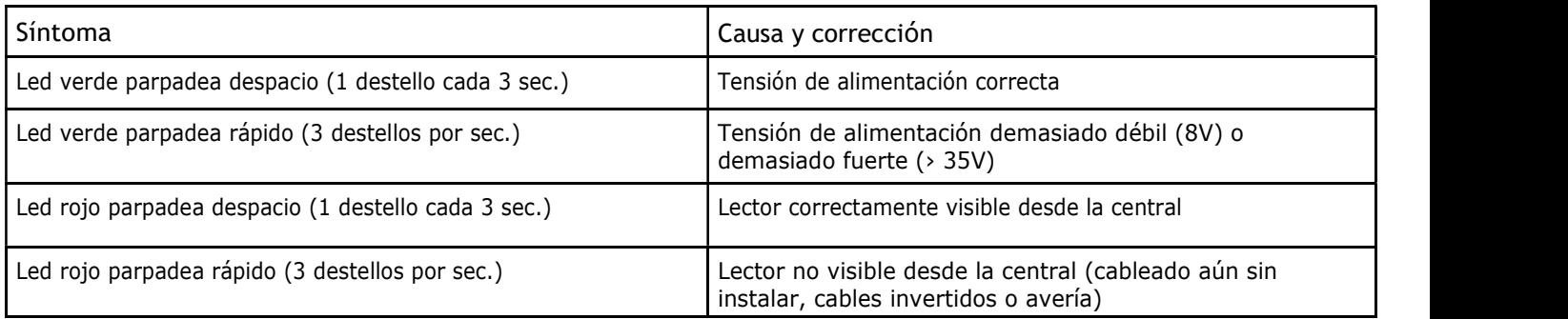

#### Configuración

Ajuste de la hora y de la fecha:

Para simplificar la puesta en marcha, se ha pre-programado la fecha y la hora en su central (GMT+1). Estos elementos se conservarán durante al menos cinco años a falta de alimentación e indefinidamente si la central está alimentada. Sin embargo, es posible reprogramar o modificar estos parámetros por PC o mediante la terminal de programación.

Temporización de puerta:

Poner el conmutador en posición 1, presionar el botón de salida el mismo número de veces que el número de segundos deseados. Volver a poner el conmutador en posición 0.

En modo remoto, la temporización de puerta es modificable desde el software. La central se actualiza posteriormente con una tarjeta de configuración.

## PROGRAMACIÓN

Easy Door Controller ofrece dos modos de gestión:<br>- La gestión local no necesita ningún tipo de herramienta, pero presenta algunos límites.<br>- La gestión remota mediante el software web, www.easydoorcontroller.com, permite centralitas a distancia, así como configurar las puertas y recuperar información sobre acontecimientos.

#### Programación local:

La central administra dos tipos de tarjetas en modo local: las tarjetas residentes y las tarjetas maestras. Una tarjeta residente abre la puerta si está autorizada en la central, una tarjeta maestra permite, además de abrir la puerta, añadir más tarjetas residentes.

Para pasar a modo programación, poner el conmutador en posición 1 (Prog.)

El led del lector se vuelve rojo. Presentar la o las tarjetas maestras al lector.

En cada presentación, el lector parpadea en verde rápidamente.

Después de pasar la última tarjeta maestra, volver a poner el conmutador en posición On (Funcionamiento.)

### Programación de tarjetas residentes (1500 máx.)

Eliminación de tarjetas residentes

Presentar una tarjeta maestra durante cinco segundos hasta que el piloto del lector se vuelva rojo.

Presentar una tras otra las tarjetas residentes que se desea programar. Para cada nueva tarjeta, el lector parpadea en verde antes de volver a ponerse rojo.

Después de pasar la última tarjeta residente, presentar de nuevo la tarjeta maestra para salir del programa programación. El piloto del lector se apaga.

Presentar una tarjeta maestra durante cinco segundos hasta que el piloto del lector se vuelva rojo.

Maestra----- off

Maestra

Tarjeta residente

Maestra

-

Maestra

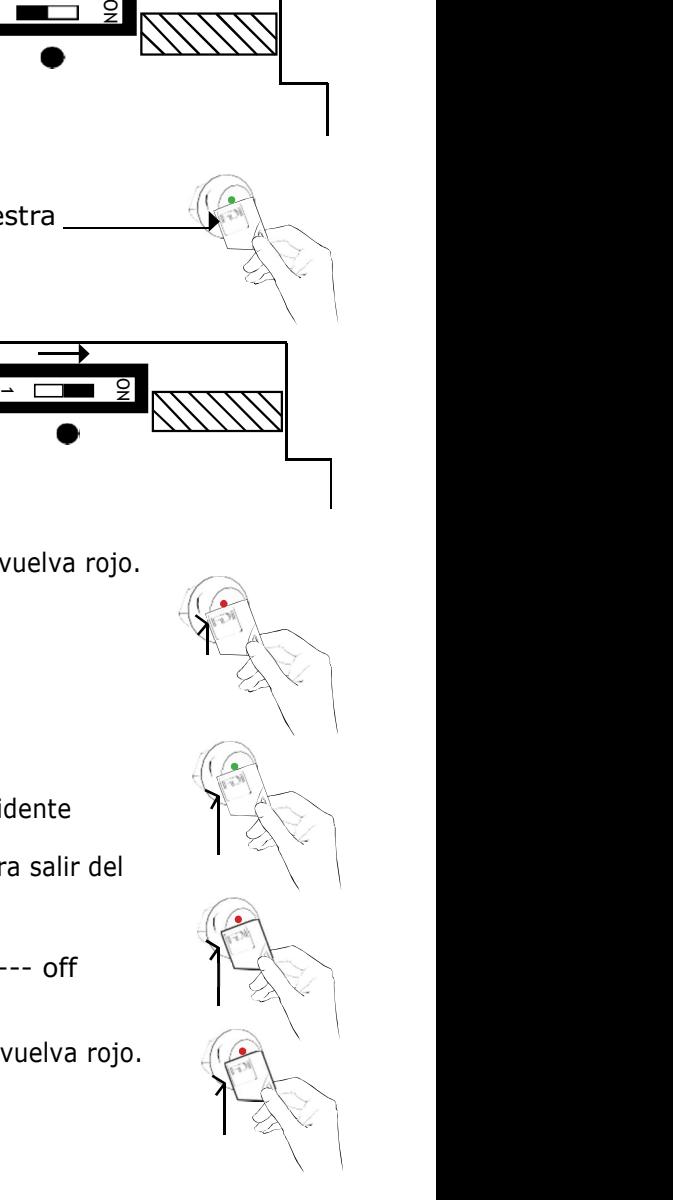

Presentar la tarjeta residente que se desea eliminar durante 5 segundos hasta que el piloto se vuelva verde sin parpadear.

Tarjeta residente<br>  $\overrightarrow{a}$ <br>
Tra para salir del modo Si es el caso, presentar las demás tarjetas una tras otra. Después de la última tarjeta residente, presentar de nuevo la tarjeta maestra para salir del modo programación. El piloto del lector se apaga.

Maestra---off

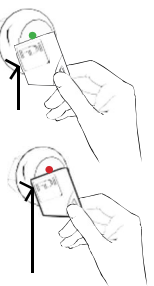

#### Eliminación de todas las tarjetas residentes

Poner el conmutador en posición 1 (Prog.)

Presionar entonces el botón de salida durante 5 segundos hasta que el piloto de la central pase de rojo fijo a rojo parpadeando.

Volver a poner el conmutador en posición On (Funcionamiento).

#### Eliminación de todas las tarjetas maestras.

Para proceder a la eliminación de todas las tarjetas maestras se debe cortar la alimentación y poner el conmutador en posición 1.

Volver entonces a abastecer la central y luego volver a poner el conmutador en posición On (Funcionamiento). Las tarjetas maestras quedan eliminadas.

#### GESTIÓN REMOTA (www.easydoorcontroller.com)

Se aconseja utilizar siempre Windows Internet Explorer para asegurar una perfecta compatibilidad con Java para la comunicación software/codificador. No se recomienda el uso de Google Chrome o Mozilla Firefox. Principio:

La gestión de las tarjetas funciona en modo lectura / escritura. Las tarjetas se codifican desde el despacho mediante el software internet accesible a través de la página www.easydoorcontroller.com.

#### ¿Cómo funciona?

Las centrales se entregan con un número de serie único "Controller n<sup>o</sup>" que se introduce en el software cuando se crea una puerta. En el momento de la codificación, el software graba este número en la tarjeta, lo cual le permite abrir la puerta.

Importante: cada nueva tarjeta codificada contiene las últimas modificaciones de la base, así al presentarle una tarjeta recién codificada, o una tarjeta de transmisión, la central se actualiza.

Por ejemplo, si se elimina una tarjeta en el software, basta con codificar nuevamente una tarjeta válida correspondiente a la misma central y presentar dicha tarjeta al lector de esta central para que ésta se actualice.

#### Características generales:

- Funcionamiento en modo lectura / escritura en la tarjeta
- Hasta 2000 tarjetas
- Una misma tarjeta puede abrir hasta 50 puertas
- Hasta 20000 acontecimientos en 30 días máximo. Recuperación de acontecimientos a través de una

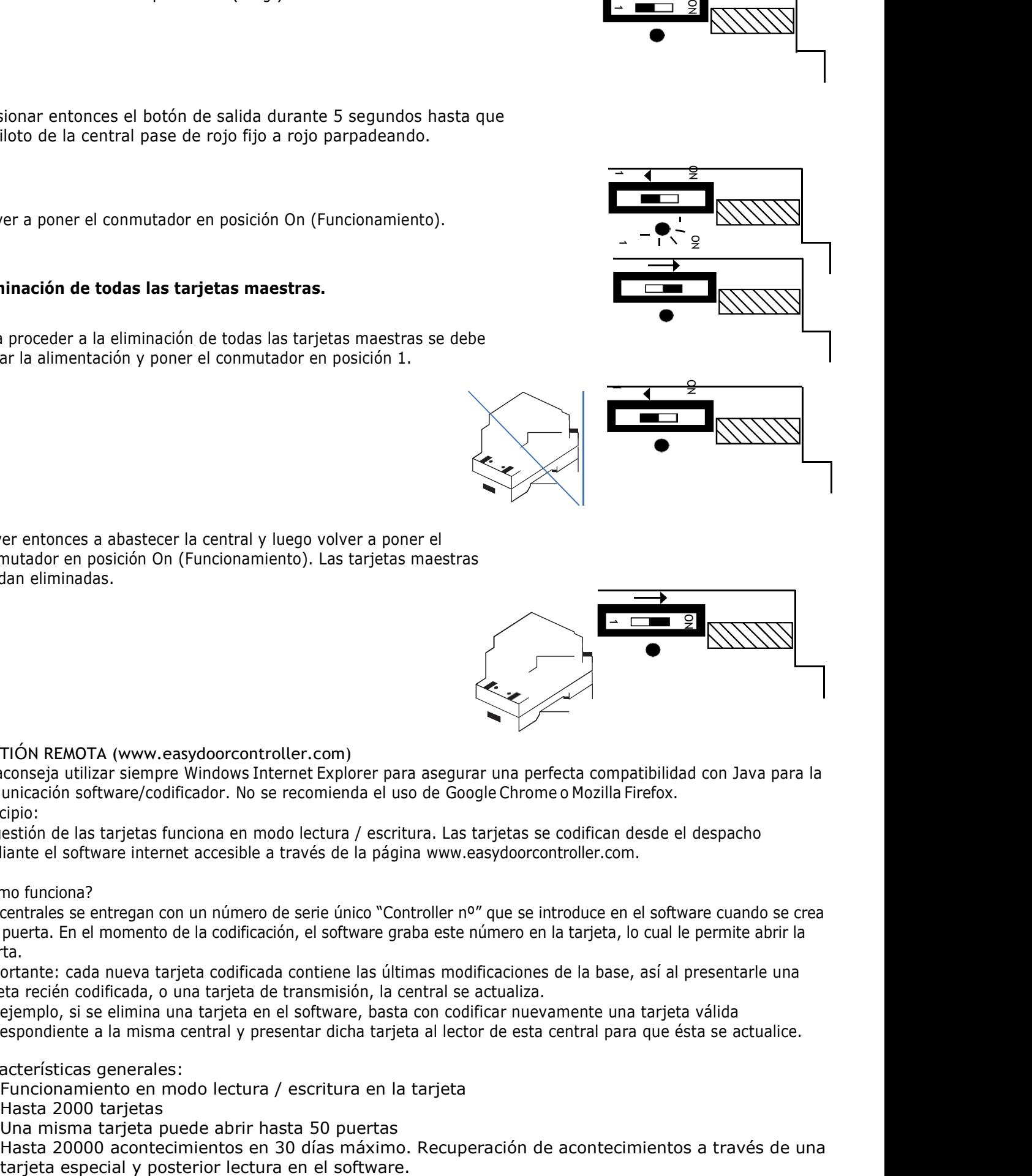

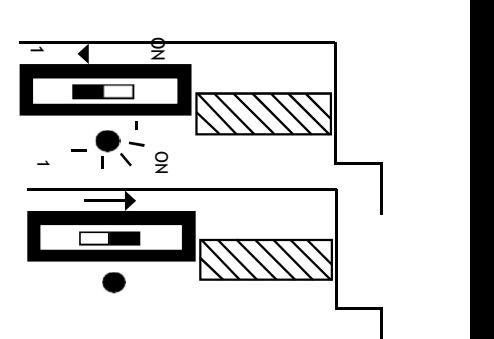

1

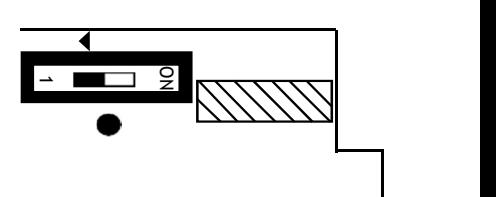

Descripción del sistema VIGIK ® (sólo para Francia):

Vigik ® es una etiqueta atribuida por La Poste (compañía de correos francesa) a los productos que cumplan con una serie de especificaciones que consideran necesarias para un sistema de acceso multiservicios.

Vigik aspira a sustituir las cerraduras mecánicas PTT al formato T25.

Estas llaves mecánicas, fáciles de reproducir, se encuentran en demasiada cantidad y ya no permiten garantizar la seguridad de acceso a edificios. Por lo tanto, La Poste imaginó una llave que permita el acceso a las partes comunes asegurando al mismo tiempo la seguridad del edificio. Vigik ® sustituye la cerradura mecánica por una cerradura electrónica infalsificable.

Principio general del sistema VIGIK ®:

El encargado utiliza una llave electrónica con el formato de una tarjeta de crédito que funciona por proximidad. Esta tarjeta sólo es válida durante unas horas. Por lo tanto, se debe volver a cargar. Por otra parte, la central de control de acceso debe reconocer esta tarjeta para poder autorizar el acceso a la puerta. Existe así una doble protección: en la tarjeta por una parte y en la unidad de gestión por otra parte.

Condiciones para autorizar el acceso a un edificio equipado con VIGIK ®:

En la central:

- El servicio debe estar programado.
- Las franjas horarias relacionadas con este servicio deben estar validadas.
- Hora y fecha válidas.
- El servicio debe estar validado para la puerta en cuestión.

En la tarieta:

- La central debe conocer el servicio.
- La tarjeta se debe recargar (el período de validez de una tarjeta Vigik es de máximo 84 horas, pero en el caso de La Poste es generalmente de sólo 9 horas).

Las ventajas:

- 
- La tarjeta con chip es infalsificable.<br>- Si un agente pierde su tarjeta, ésta no se podrá utilizar más allá de su breve período de validez. Por lo tanto, el agente tiene que recargar frecuentemente su tarjeta mediante el "sistema de recarga" y así seguir teniendo acceso a los edificios.

Con el fin de simplificar la programación y la puesta en marcha de la central, hemos pre-programado los seis principales servicios que utilizan las tarjetas de acceso VIGIK ®.

Sin embargo, las autorizaciones se pueden modificar o suprimir mediante la terminal de programación.

- Los servicios pre-programados son: La poste (Correos): servicio Universal (distribución de correo por los carteros)
	- La poste (Correos) : otros servicios (distribución de correo por otros agentes)
	- Servicios EDF GDF (Compañía de electricidad y gas) France Telecom (Compañía telefónica) Servicios de Emergencia Servicios de Seguridad
	-
	-
	-

## DECLARACIÓN DE CONFORMIDAD CE

En conformidad con las directivas europeas R&TTE 99/5/CE y RoHS 2002/95/CE, la central cumple con las normas siguientes:

- Radio: ETS 300330-2
- CEM: ETS 301489-3 con los criterios de la EN
	- 50130 EN 50364
- SEGURIDAD: EN 60950-1

#### VIGIK ® para Francia La central así como el conjunto central / lector Vigik ® T25 son homologados Vigik con las referencias siguientes: Módulo MS 200401-01 / Cerradura PS 200401-01.

## PRODUCTOS COMPATIBLES

- Lectores FDI en el catálogo
- Tarjetas FDI en el catálogo
- Alimentación 12Vac 1A
- Terminal de programación FD-500-123
- Codificador GB-500-355